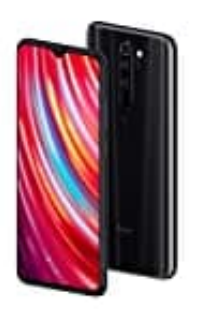

## **Xiaomi Redmi Note 8 Pro**

## **Ton beim Aufladen deaktivieren**

1. Öffnet zunächst die **Einstellungen** App eures Handys. Scrollt dort bis zum Punkt **Töne** und tippt diesen an.

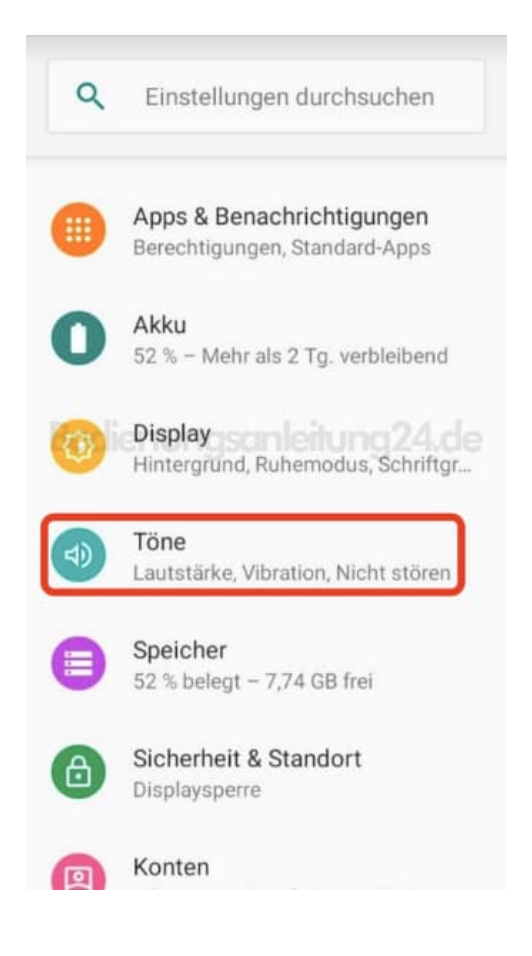

2. Scrollt nach ganz unten und öffnet die erweiterte Menüansicht.

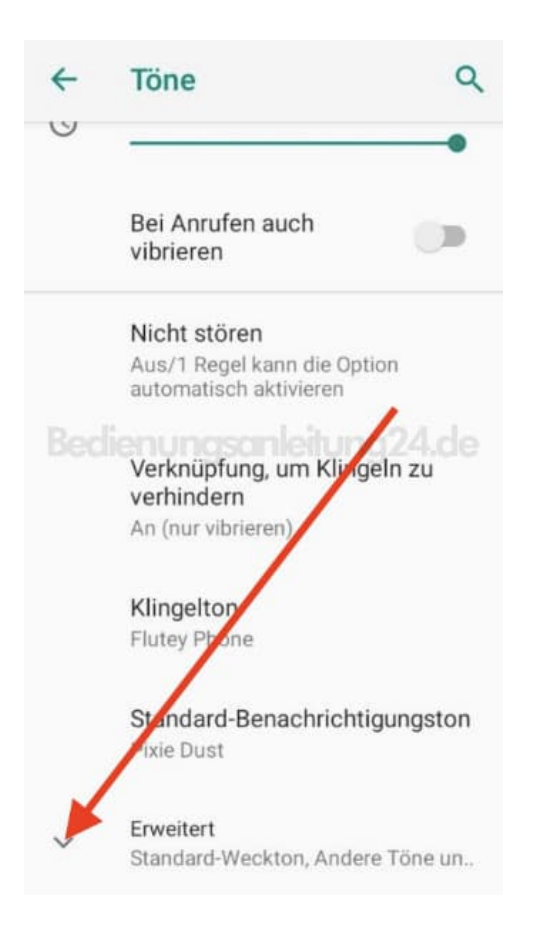

3. Scrollt nun wieder nach ganz unten und dekativiert den Schalter hinter **Ladetöne**.

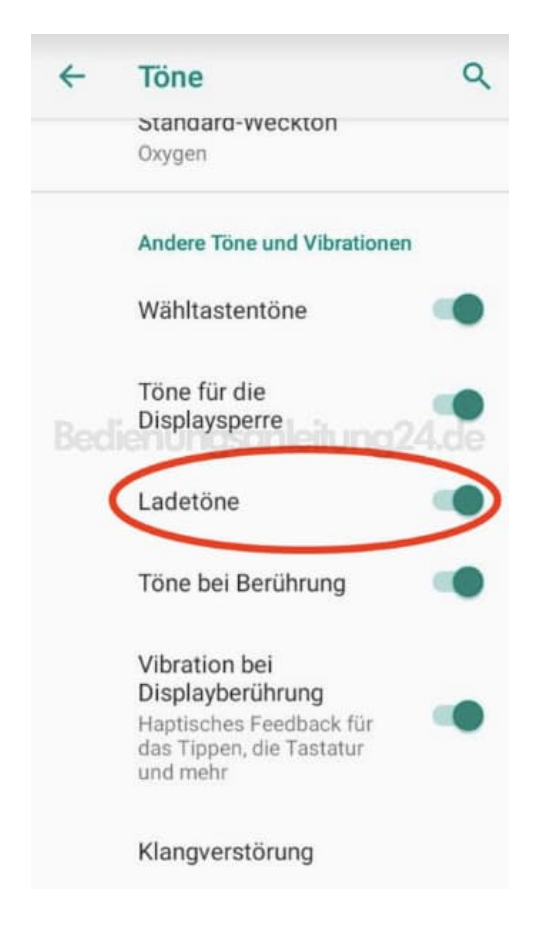

4. Die Ladetöne sind deaktiviert, wenn der Schalter ausgegraut ist.

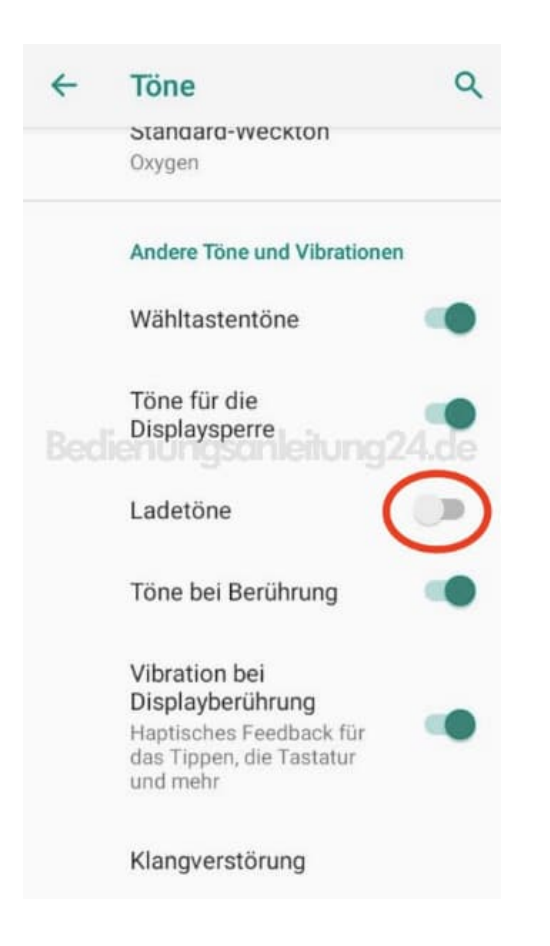